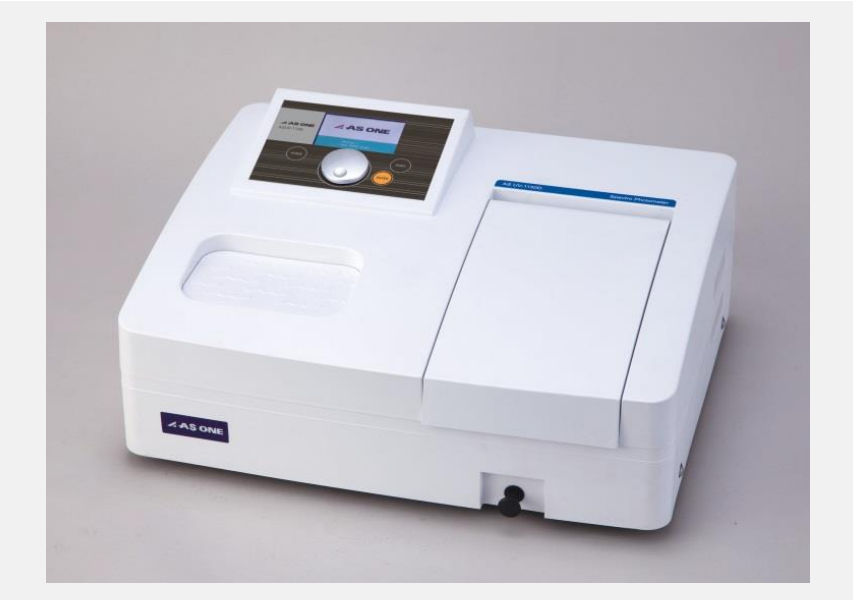

### **ASUV-1100/ASV11D-H 紫外/可见分光光度计**

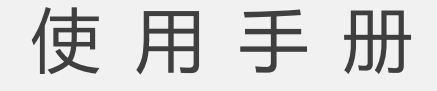

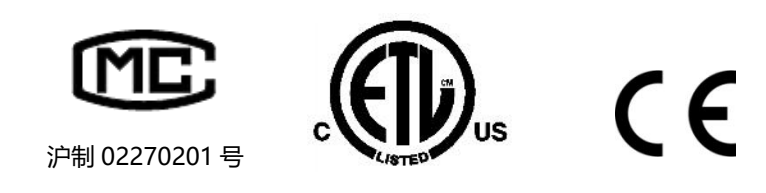

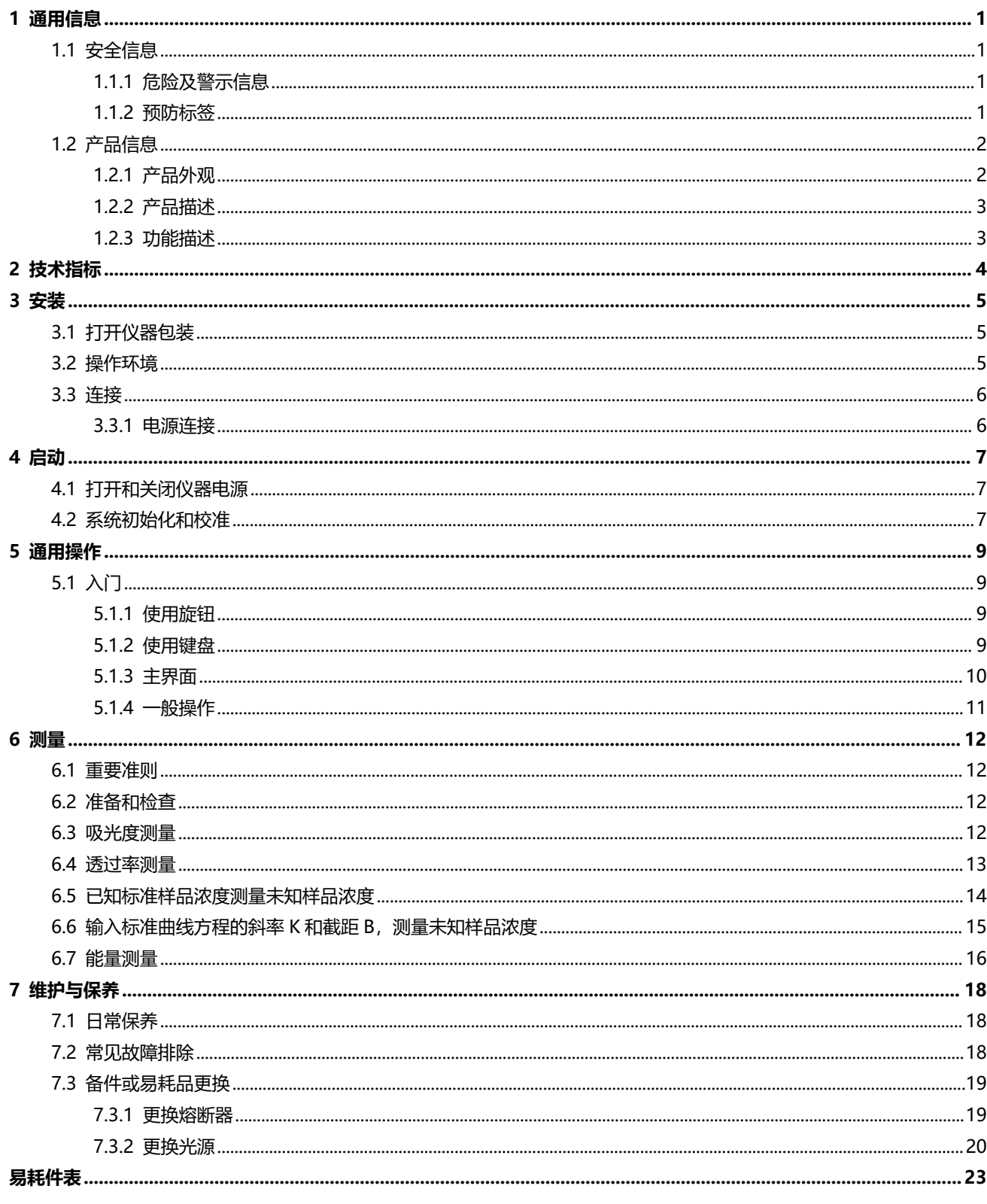

## **1 通用信息**

## **1.1 安全信息**

打开包装、安装或操作此设备前,请完整阅读本手册。注意所有危险和警告说明。如未照此 操作,则可能造成操作者的严重人身伤害或设备损坏。

为确保本设备提供的保护作用不被削弱,请不要使用除本手册指定之外的任何方式使用或安 装此设备。

除遵守本手册中的指示信息外,用户还必须遵守仪器使用所在国家或地区的国家基本安全与 事故预防法规。

#### **1.1.1 危险及警示信息**

- **危险**: 表示潜在或紧急的危险情况,如果不能避免,可能导致死亡或严重的人身伤害。
- **警告**: 表示可能造成轻微或中等程度伤害的潜在危险情况。
- **重要说明**: 需要特别强调的信息。
- **注**: 补充主文本中要点的信息。

#### **1.1.2 预防标签**

阅读仪器上附加的所有标签和标记。如不遵守,会造成人身伤害或仪器损坏。如仪器上带有 某一符号, 则手册中会包括该符号, 并带有危险或警告说明。

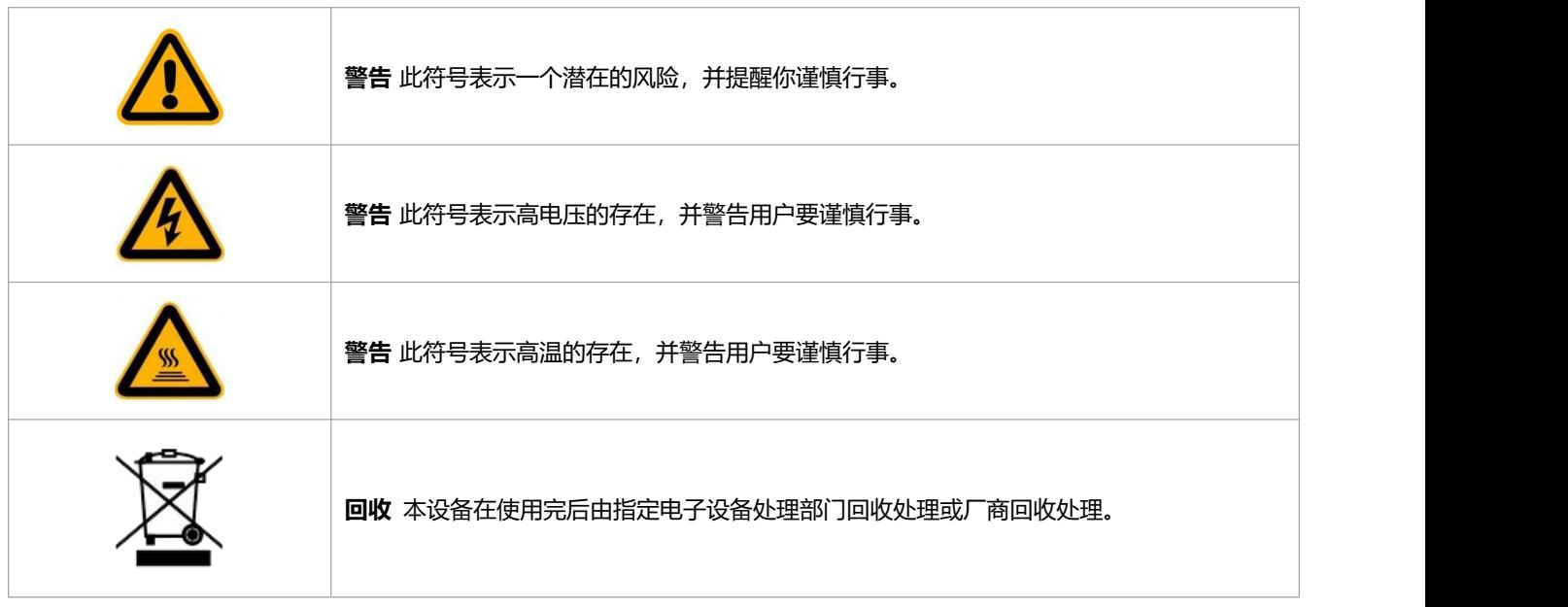

表 1-1 预防标签

## **1.2 产品信息**

## **1.2.1 产品外观**

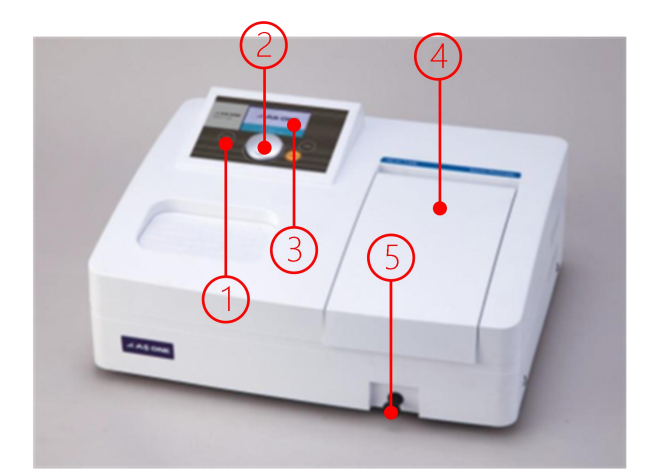

图 1-1 仪器外观

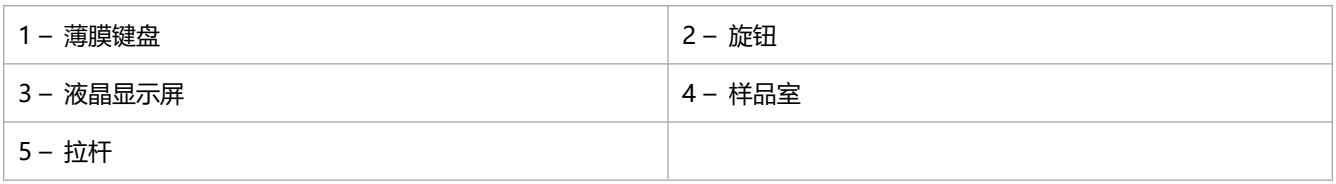

表 1-2 仪器外观说明

#### **1.2.2 产品描述**

ASUV-1100 紫外-可见分光光度计, 波长范围为 198~1050 nm, ASV11D-H 可见分光光度 计,波长范围为 325~1050 nm,可用于实验室和现场分析。仪器具备基本的光度和浓度测量功能。

#### **1.2.3 功能描述**

ASUV-1100/ASV11D-H 紫外/可见分光光度计包含以下应用模式:

- **吸光度测量** 测量样品的吸光度值。
- **透过率测量** 测量样品的透过率值。
- **已知标准样品浓度测量未知样品浓度** 通过测量 1 个标准样品的吸光度值并输入对应的浓度, 和原点建立标准曲线, 应用该标准曲 线测量未知样品的浓度。
- **输入标准曲线方程的斜率 K 和截距 B 建立标准曲线测量未知样品浓度** 通过输入标准曲线方程 C=K\*A+B 的系数 K 和 B 建立标准曲线, 应用该标准曲线测量未知样 品的浓度。

 **能量测量** 测量样品的光能量值,可根据需要设定能量的增益。

# **2 技术指标**

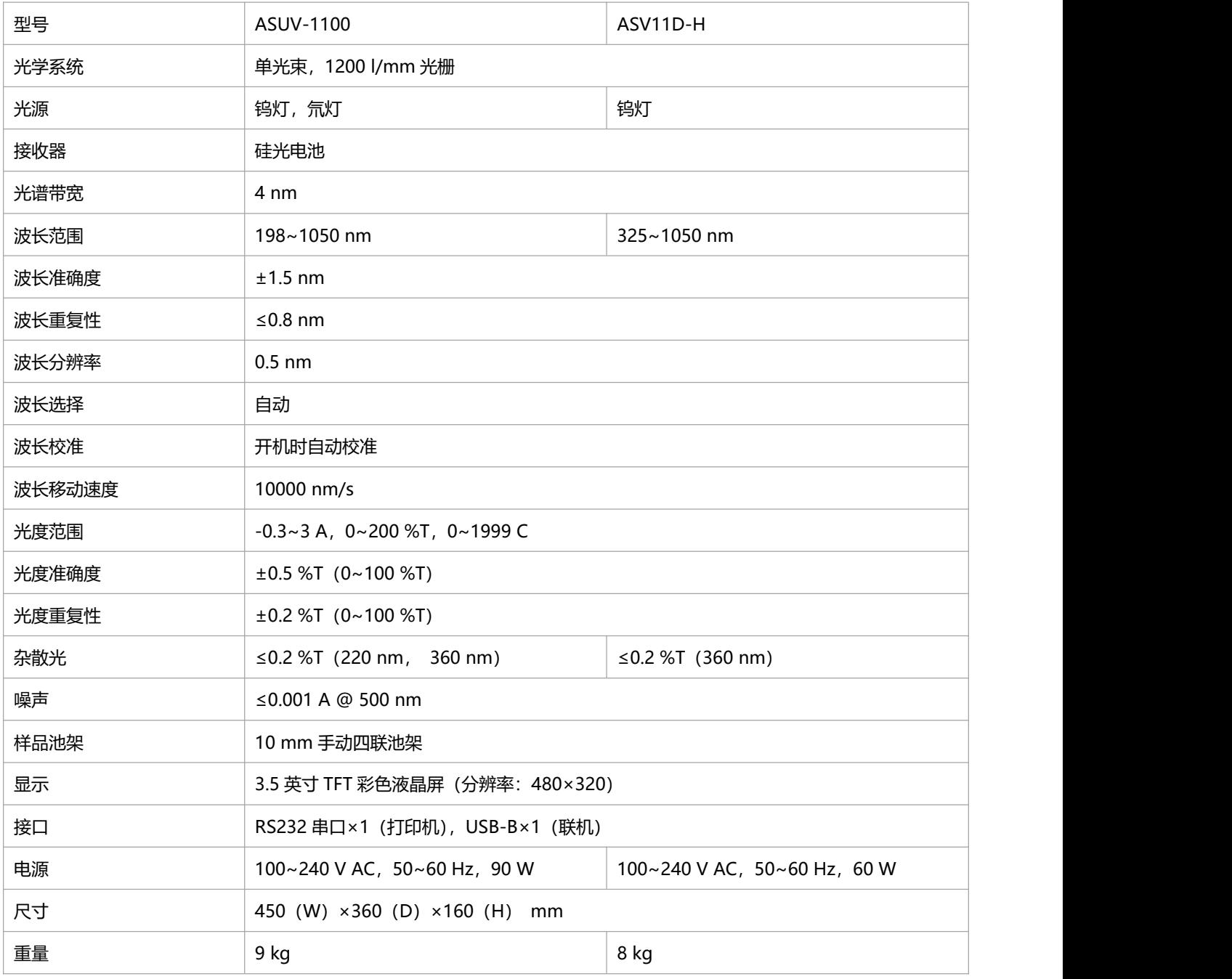

#### 表 2-1 技术指标

## **3 安装**

## **3.1 打开仪器包装**

ASUV-1100/ASV11D-H 紫外/可见分光光度计包含以下部分内容:

- 分光光度计主机 1台
- 使用手册 1 本
- · 10 mm 石英比色皿 2 只 (ASV11D-H 无此配件)
- · 10 mm 玻璃比色皿 4 只
- 电源线(国标) 1 根
- 防尘罩 1 个

如果这些物品有遗漏或损坏,请立即联系制造商或经销商。

**注: 妥善保留原有包装材料。仪器回收或维修时,应用原有包装材料打包装运,以防在运输过程 中损坏。**

## **3.2 操作环境**

保证仪器正常工作的环境要求如下:

- **避开高温高湿环境** 仪器安装应远离高温高湿环境。仪器应在 15~35℃、不大于 80%的湿度条件下使用。
- **避免仪器受外界磁场干扰** 请尽量远离发出磁场、电场、高频波的电器装置。
- **远离腐蚀性气体** 请不要将仪器安装在空气中氯气、盐酸气体、硫化氢气体、亚硫酸气等腐蚀性气体严重超标 的场所。
- **仪器应放置在稳定的工作台上** 放置仪器的工作台应平稳,不能有振动;仪器的风扇附近应留足够的空间,使其排风顺畅。
- **电源电压** 仪器正常工作的电源为交流 100~240V/50~60Hz。
- **电源应有良好的接地** 仪器最好单独使用一个电源插座,电源应确保良好接地。否则可能导致仪器工作不正常。
- **稳压电源** 如果当地电压不稳,请为仪器配备稳压电源。
- **仪器应避免阳光直射**
- **避免灰尘多的环境**

## **3.3 连接**

### **3.3.1 电源连接**

检查仪器开关,确保在关闭的位置,如图 3-1 所示,将电源线母头插入仪器的电源接口,公 头插入供电插座。

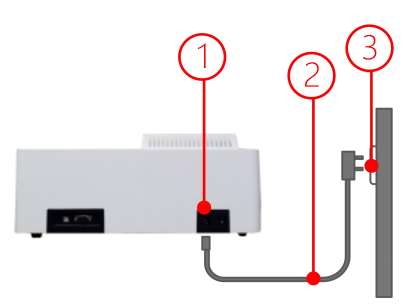

图 3-1 电源线连接

| 仪器电源接口<br>$\overline{\phantom{0}}$ | 电源线<br>$\sim$<br>$\overline{\phantom{0}}$<br><u>_</u> |
|------------------------------------|-------------------------------------------------------|
| $\sim$<br>供电插座                     |                                                       |

表 3-1 电源连接说明

# **4 启动**

## **4.1 打开和关闭仪器电源**

**打开仪器**

将电源线插入电源插座,按下电源开关接通电源,打开仪器。

**关闭仪器**

按下电源开关断开电源,关闭仪器。

**注: 不要快速地连续打开和关闭仪器。在再次打开仪器电源前至少等待 30 秒,否则可能损坏电 子和机械系统。**

## **4.2 系统初始化和校准**

先移除测量通道内的任何物质,关闭样品室盖子,然后打开仪器电源,进入预热界面(图 4-1), 用户可根据使用环境和测量要求决定是否跳过预热过程,完成预热或按"**ENTER**"跳过后进入系 统初始化(图 4-2),依次执行以下过程:检查滤光盘、光源及切换装置、校准波长、校准暗电流 和检查能量,完成后进入主界面。

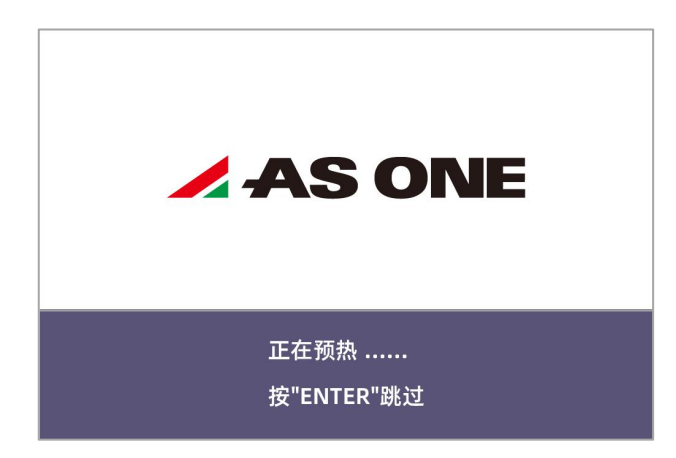

图 4-1 预热

| 滤光盘 …………………………………………       |
|----------------------------|
| 光源 ………                     |
| 波长 ……………………………………………       |
| <b>暗电流 ………………………………………</b> |
|                            |
|                            |
|                            |
| 正在自检 ……                    |

图 4-2 系统初始化

## **5 通用操作**

## **5.1 入门**

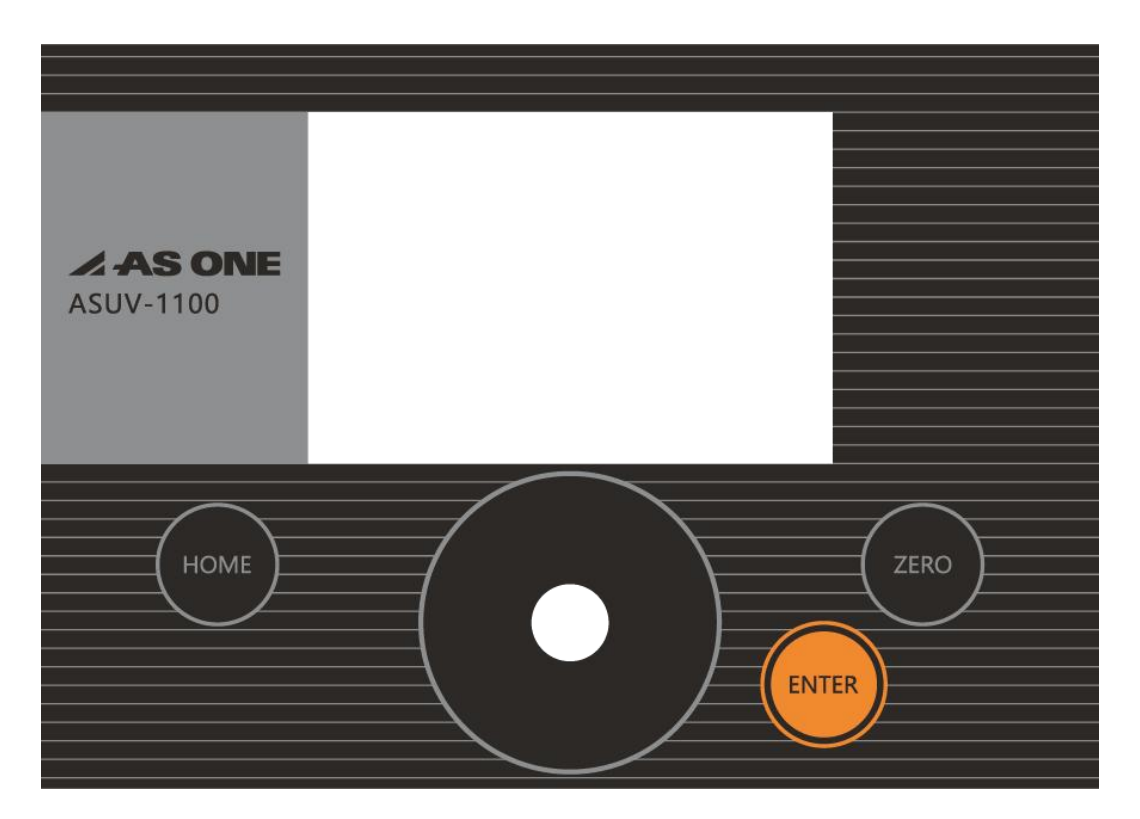

图 5-1 操作面板

### **5.1.1 使用旋钮**

仪器配置的旋钮有 2 种操作方式,

 **旋转**

主界面时旋转旋钮切换测试模式或者参数设置时旋转旋钮改变参数值;

**按压**

测量界面时按压旋钮可进入设置参数界面,参数设置时按压旋钮切换参数改变的步长。

## **5.1.2 使用键盘**

仪器提供薄膜键盘供交互操作。

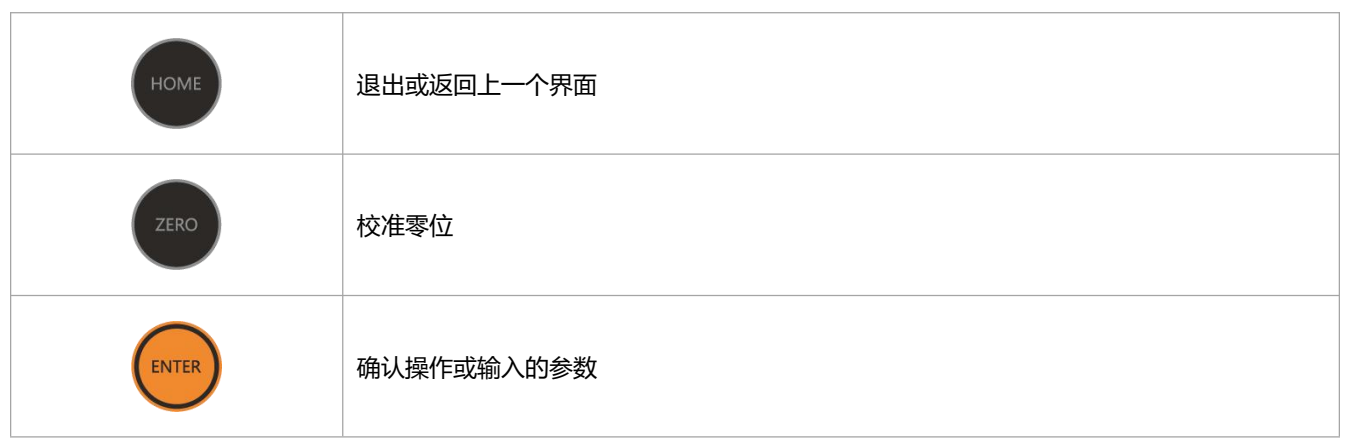

#### 表 5-1 键盘说明

### **5.1.3 主界面**

旋转旋钮选择屏幕上的图标,按"**ENTER**"进入相应的应用模块(图 5-3)。

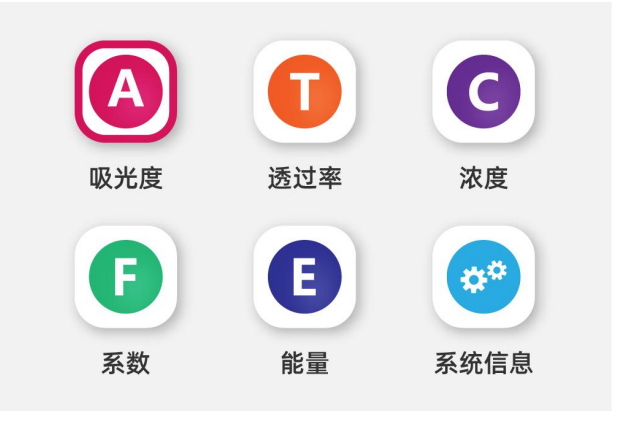

图 5-3 主界面

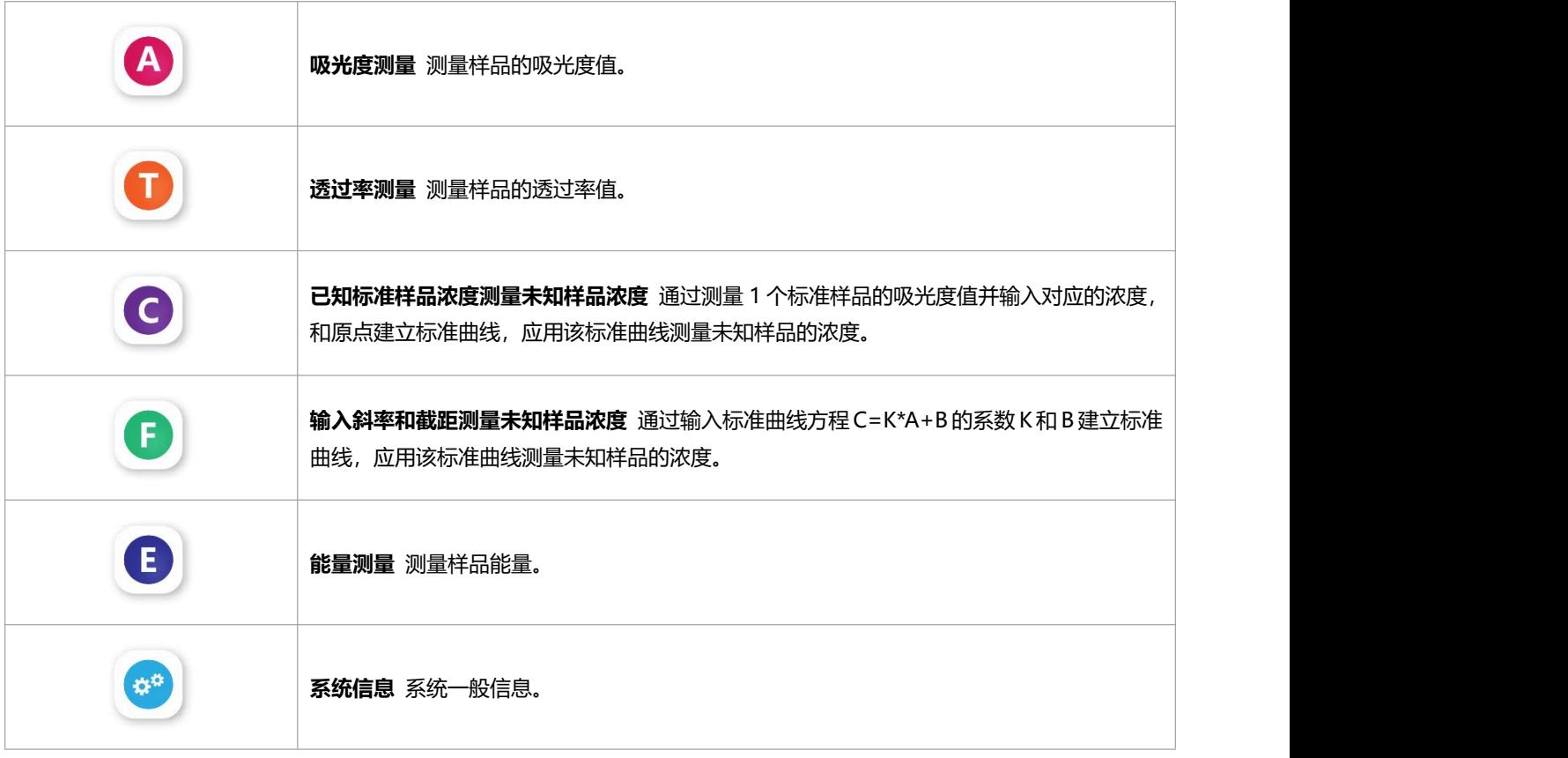

#### 表 5-2 应用功能说明

### **5.1.4 一般操作**

#### **设置参数**

测量模块中,按压旋钮弹出设置界面,顺时针/逆时针旋转旋钮+/-设置参数(在设置界面按 压旋钮可切换参数的步长),按"**ENTER**"确认参数。

#### **校准零位**

测量模块中(能量模式除外),将参比溶液置于测量通道中,关闭样品室,按"**ZERO**"校准 零位。

#### **测量样品**

将样品溶液置于测量通道中,关闭样品室,等显示值稳定后即为样品的测量值。

## **6 测量**

## **6.1 重要准则**

- 试剂和稀释液可引起烧灼及其它健康损害。
- 样品(核酸、蛋白质、细菌培养物)可能会传染, 并对健康造成严重损害。
- · 在样品制备、测量、维护和清洁工作过程中, 必循遵照实验室所有的安全预防措施(例如: 穿防护服和手套,使用消毒液)处理样品材料。
- 根据实验室相关的规定处置测量溶液和清洁消毒材料。

## **6.2 准备和检查**

- 为保证测量结果的准确, 测量前仪器应该充分预热。
- 如果测量范围在紫外区必须使用石英比色皿。

**重要:当波长小于 320nm 时,必须使用石英比色皿。**

### **6.3 吸光度测量**

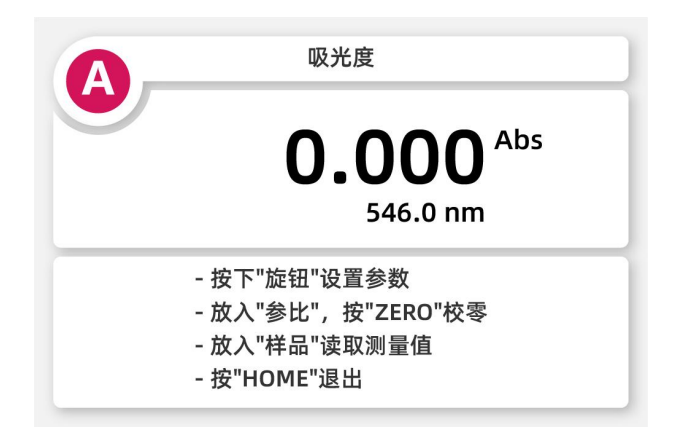

主界面,旋转旋钮至屏幕上的"吸光度",按"ENTER"进入 (图 6-1)。

1 轻按旋钮弹出设置界面(图 6-2),旋转旋钮到测量波长,按"**ENTER**"确认;

图 6-1 吸光度测量

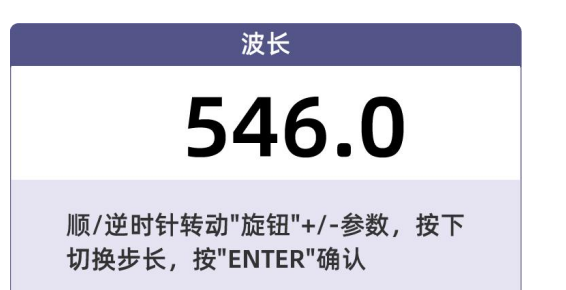

图 6-2 设置测量波长

- 2 将装有"参比"的比色皿放入测量通道,关闭样品室,按"**ENTER**" 校准零位;
- 3 将装有"样品"的比色皿放入测量通道,关闭样品室,等测量值稳定读取结果。

## **6.4 透过率测量**

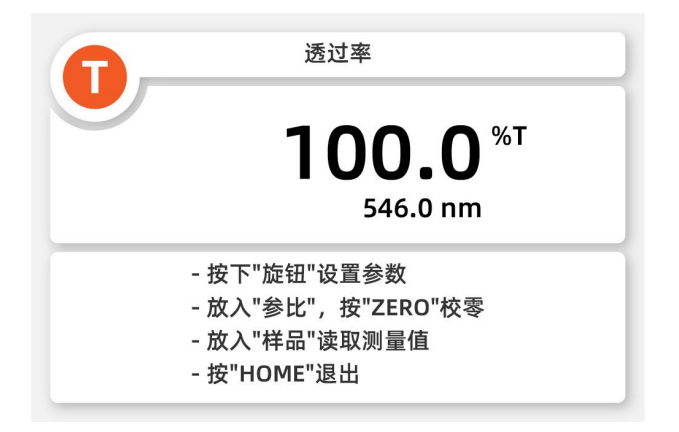

主界面,旋转旋钮至屏幕上的"透过率",按"ENTER"进入 (图 6-3)。

图 6-3 透过率测量

1 轻按旋钮弹出设置界面(图 6-4),旋转旋钮到测量波长,按"ENTER"确认;

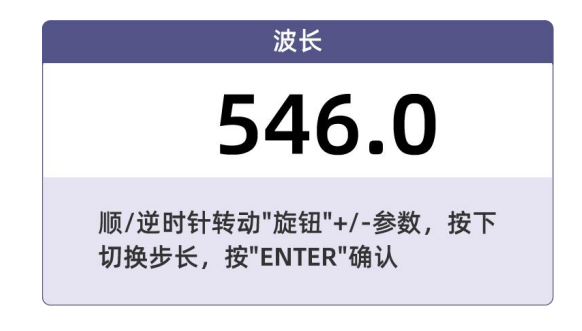

图 6-4 设置测量波长

- 2 将装有"参比"的比色皿放入测量通道,关闭样品室,按"**ENTER**" 校准零位;
- 3 将装有"样品"的比色皿放入测量通道,关闭样品室,等测量值稳定读取结果。

## **6.5 已知标准样品浓度测量未知样品浓度**

主界面,旋转旋钮至屏幕上的"浓度",按"ENTER"进入 (图 6-5)。

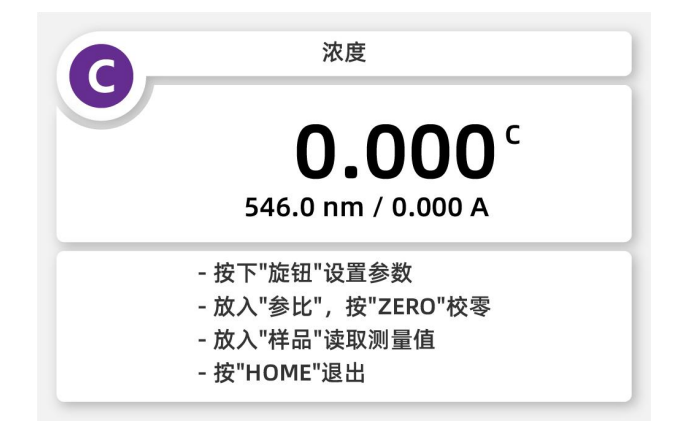

图 6-5 已知标准样品浓度测量未知样品浓度

1 轻按旋钮弹出设置界面(图 6-6),旋转旋钮到测量波长,按"**ENTER**"确认;

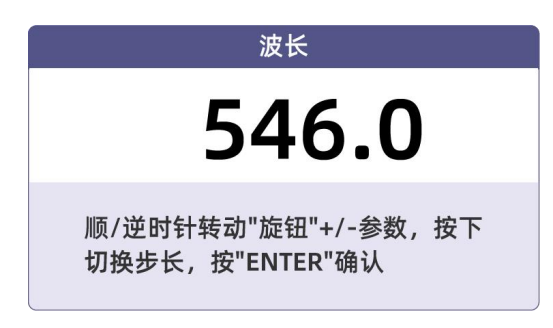

图 6-6 设置测量波长

2 根据提示(图 6-7),将装有"参比"的比色皿放入测量通道,关闭样品室,按"**ENTER**" 校 准零位;

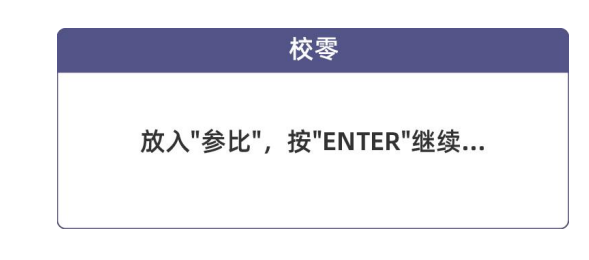

#### 图 6-7 校准零位

3 将装有"标准样品"的比色皿放入测量通道,关闭样品室,旋转旋钮输入标准样品的浓度(图 6-8),按"**ENTER**"完成测量标准样品;

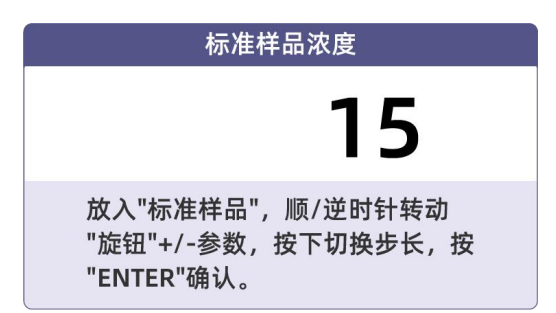

图 6-8 测量标准样品

- 4 将装有"参比"的比色皿放入测量通道,关闭样品室,按"**ENTER**" 校准零位;
- 5 将装有"样品"的比色皿放入测量通道,关闭样品室,等测量值稳定读取结果。

### **6.6 输入标准曲线方程的斜率 K 和截距 B,测量未知样品浓度**

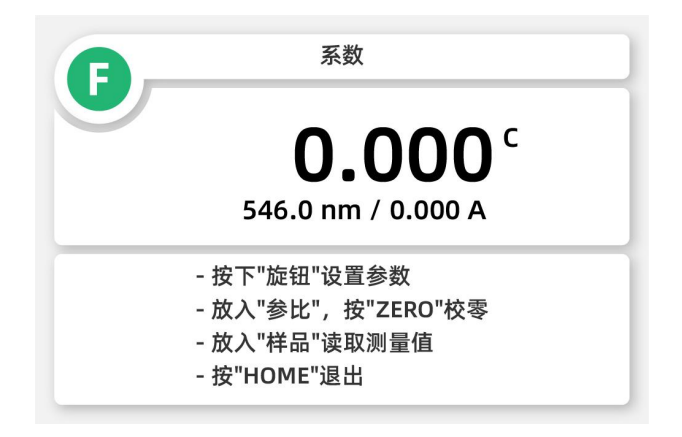

主界面,旋转旋钮至屏幕上的"系数",按"ENTER"进入 (图 6-9)。

- 图 6-9 输入标准曲线方程的斜率 K 和截距 B, 测量未知样品浓度
- 1 轻按旋钮弹出设置界面(图 6-10),旋转旋钮到测量波长,按"**ENTER**"确认;

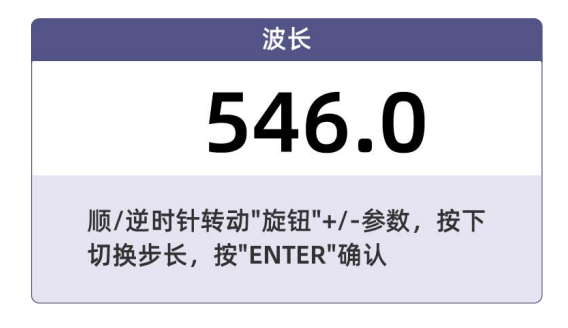

图 6-10 设置测量波长

2 根据提示(图 6-11),输入方程 C=K\*A+B 的斜率 K 和截距 B 值,按 "ENTER"完成;

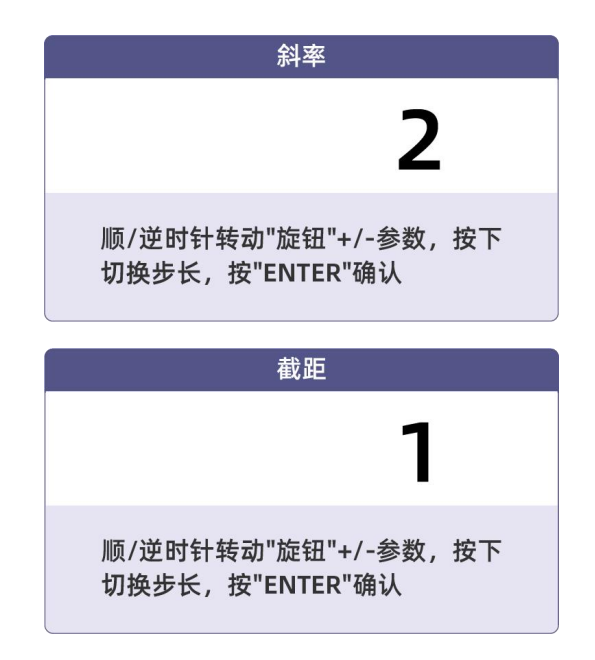

图 6-11 输入斜率和截距

- 3 将装有"参比"的比色皿放入测量通道,关闭样品室,按"**ENTER**" 校准零位;
- 4 将装有"样品"的比色皿放入测量通道,关闭样品室,等测量值稳定读取结果。

## **6.7 能量测量**

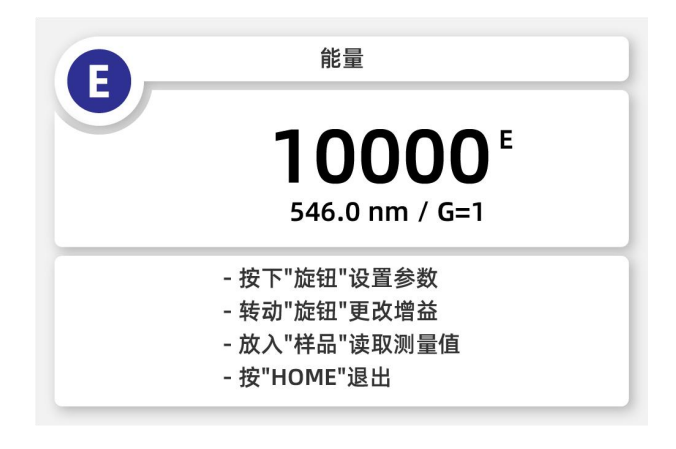

主界面,旋转旋钮至屏幕上的"能量",按"ENTER"进入 (图 6-12)。

图 6-12 能量测量

1 轻按旋钮弹出设置界面(图 6-13),旋转旋钮到测量波长,按"**ENTER**"确认;

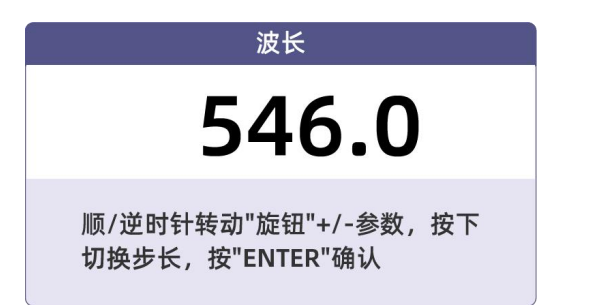

图 6-13 设置测量波长

- 2 旋转旋钮设定放大器的增益值(1,2,4 或 8 倍);
- 3 将装有"样品"的比色皿放入测量通道,关闭样品室,等测量值稳定读取结果。

## **7 维护与保养**

为使仪器处于最佳工作状态,必须做好仪器的日常保养工作。本章介绍一些您需特别注意的 事项,以便一些小的故障您也能轻松解决。

## **7.1 日常保养**

#### **样品室检查**

在测试完成后,请及时将溶液从样品室中取出,否则时间一长,液体挥发会导致镜片发霉, 对易挥发和腐蚀性的液体,尤其要注意!如果样品室中有遗漏的溶液,请及时擦拭干净,否 则会引起样品室内的部件腐蚀和螺钉生锈。

#### **仪器的表面清洁**

仪器的外壳表面经过了喷漆工艺的处理,如果不小心将溶液遗洒在外壳上请立即用湿毛巾擦 拭干净,杜绝使用有机溶液擦拭。如果长时间不用时,请注意及时清理仪器表面的灰尘。

#### **比色皿清洗**

在每次测量结束或溶液更换后,您需要对比色皿进行及时清洗,否则比色皿壁上的残留溶液 会引起测量误差。

## **7.2 常见故障排除**

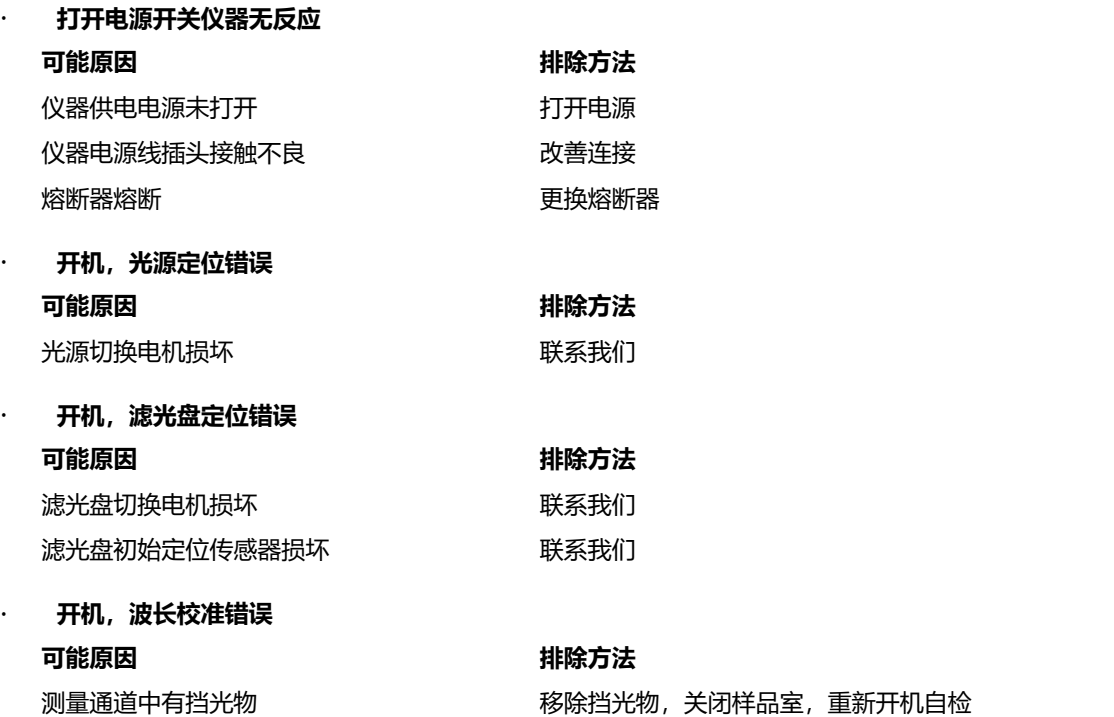

样品室未关好 关闭样品室,重新开机自检 波长驱动电机损坏 网络罗马 医二乙二酸 联系我们 滤光盘初始定位传感器损坏 网络罗马 医系我们

 **开机,自检暗电流错误 可能原因 排除方法** 自检时样品室被打开 关闭样品室重新自检

· 打印机不工作,打印出错 **可能原因 排除方法** 打印机供电电源未打开 计二十二十二十一二十一 打开电源 打印机电源线插头接触不良 网络罗马 医二次善连接 打印机数据线连接不良 改善连接

## **读数不稳定**

未充分预热 しょうしょう かいしん かいりょう 増加预热时间 在紫外区使用了**玻璃比色皿** 使用**石英比色皿** 样品不稳定 きょうしょう しゅうしゃ 改善样品 样品浓度过高 インスコン インストランド 稀释样品 电源电压过低或不稳定 网络罗马的 医神经 医电源 增加稳压电源 光源损坏或寿命耗尽 更换光源

### **测量样品重复性差 可能原因 排除方法** 样品不稳定,有光解等现象 改善样品 比色皿污染 有关的 医心脏 医心脏 计算法比色皿,仔细擦拭

 **测量样品读数不准确 可能原因 排除方法** 波长不准确 不过 医心包 医心包 医新开机校准波长 光源寿命耗尽 しょうしょう ウェイス こうきょう 更换光源 比色皿配对性不好 网络罗马的 医二十二次 改善比色皿的配对性

#### **可能原因 排除方法**

## **7.3 备件或易耗品更换**

### **7.3.1 更换熔断器**

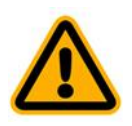

**警告:电源插座的接入电压会对人体造成伤害,更换熔断器前一定要断开仪 器电源!**

- 准备 3×75 一字螺丝刀一把;
- 关闭仪器电源开关,拔掉仪器电源线;
- 用螺丝刀取出熔断器固定座(图 7-1);

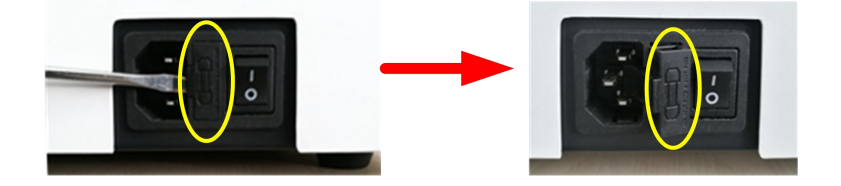

图 7-1 熔断器位置

取出标号 1 所示备用熔断器替换到标号 2 所示安装位置(图 7-2);

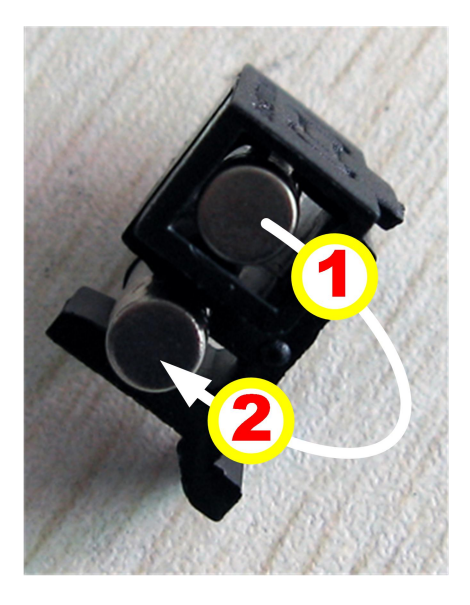

图 7-2 熔断器

- 将熔断器座安装回仪器电源插座;
- 插上电源,开机。

#### **7.3.2 更换光源**

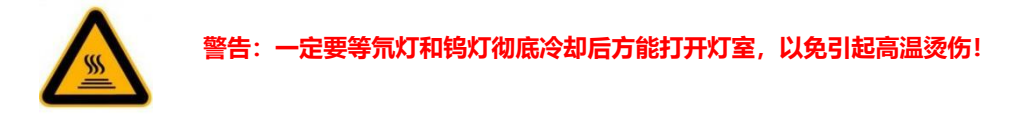

准备 6×150 一字螺丝刀一把、6×150 十字螺丝刀一把、棉质手套一副;

- 2 关闭仪器电源开关,拔掉仪器电源线,等待 20 分钟使光源冷却;
- 3 逆时针转动拉杆后取出,用螺丝刀拧松固定仪器外壳的 4 枚螺钉 (图 7-3) 后慢慢抬起罩壳 移至右侧;

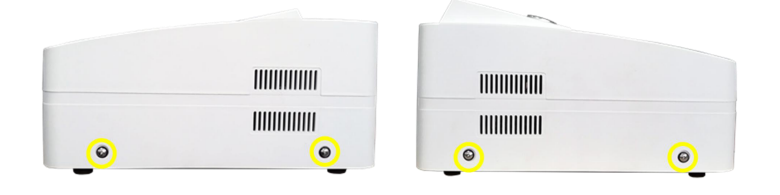

图 7-3 仪器外壳固定螺钉

4 拧下灯室罩的固定螺钉(图 7-4),取下灯室罩;

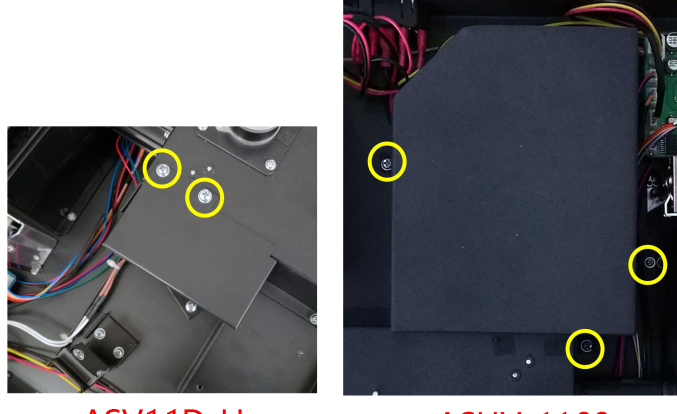

ASV11D-H

**ASUV-1100** 

图 7-4 打开灯室罩

5 更换氘灯(图 7-5),**ASV11D-H 型的仪器忽略此步骤**。逆时针方向拧下氘灯的 2 枚螺钉(图 中标号 1 所示), 拔下氘灯插头 (图中标号 2 所示), 戴上棉质手套, 取下氘灯, 将新的氘灯 安装到位后用螺钉固定好,插上氘灯插头;

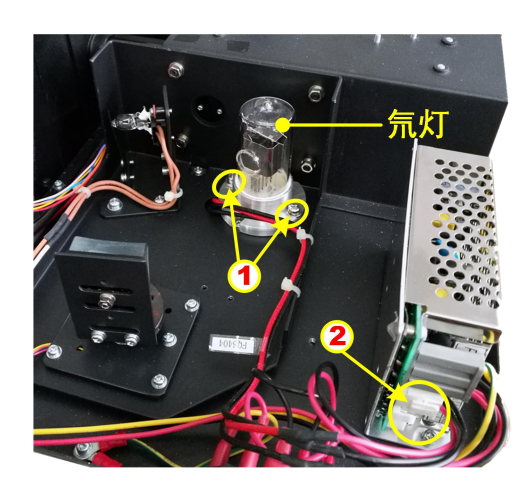

图 7-5 更换氘灯

6 更换钨灯(图 7-6),戴上棉质手套,拨开钨灯固定压片,拔除旧钨灯,将新钨灯入到钨灯座;

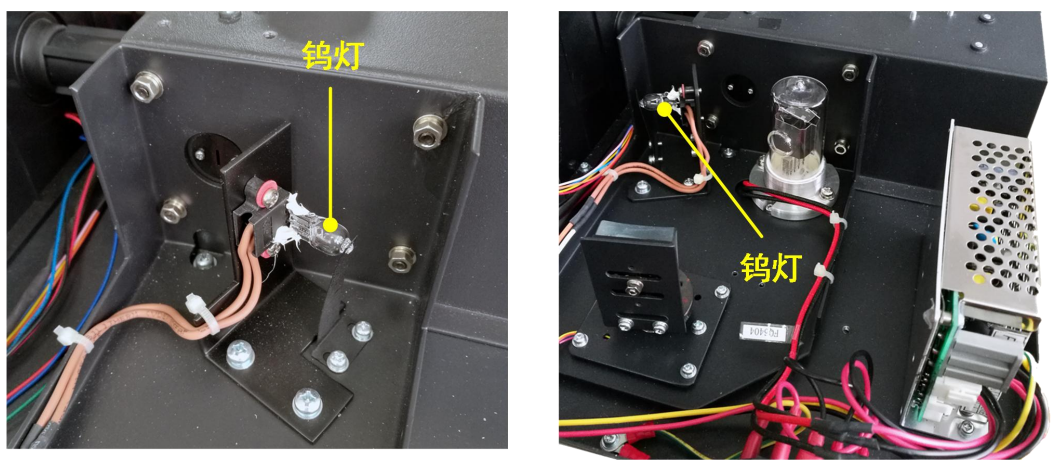

ASV11D-H

**ASUV-1100** 

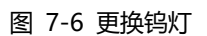

7 打开仪器电源,观察钨灯的入射光斑(图 7-7),对于 ASUV-1100,需要转动光源切换镜, 只要光斑经过入射狭缝时上下方向在狭缝的中央即可,光斑偏左或偏右时松开固定钨灯座的 2 个螺钉, 微调钨灯座并观察光斑, 调节至合适的位置后固定;

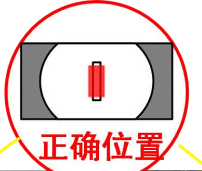

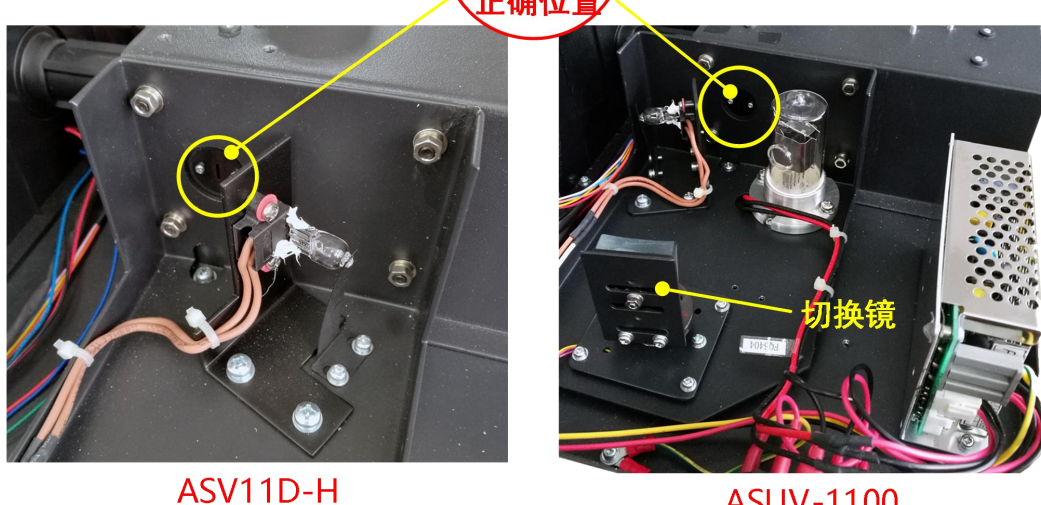

**ASUV-1100** 

图 7-7 钨灯光斑

8 安装回灯室罩、仪器外壳和拉杆,完成更换。

## **易耗件表**

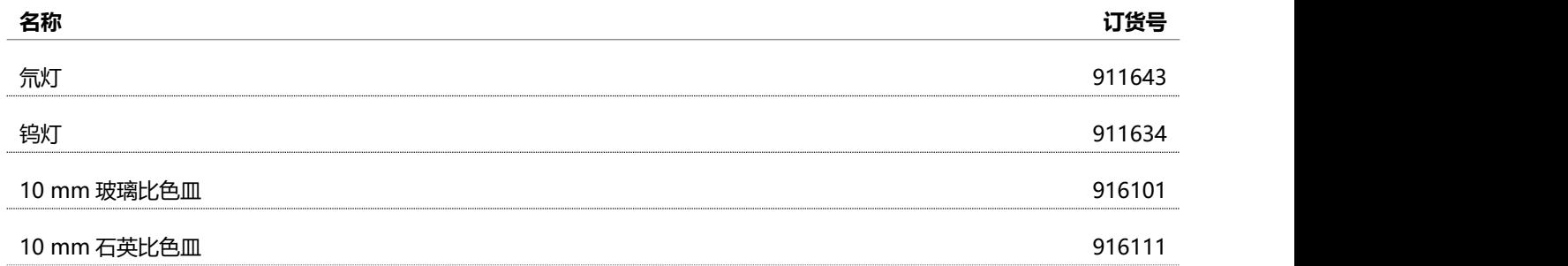

**回 执 单**

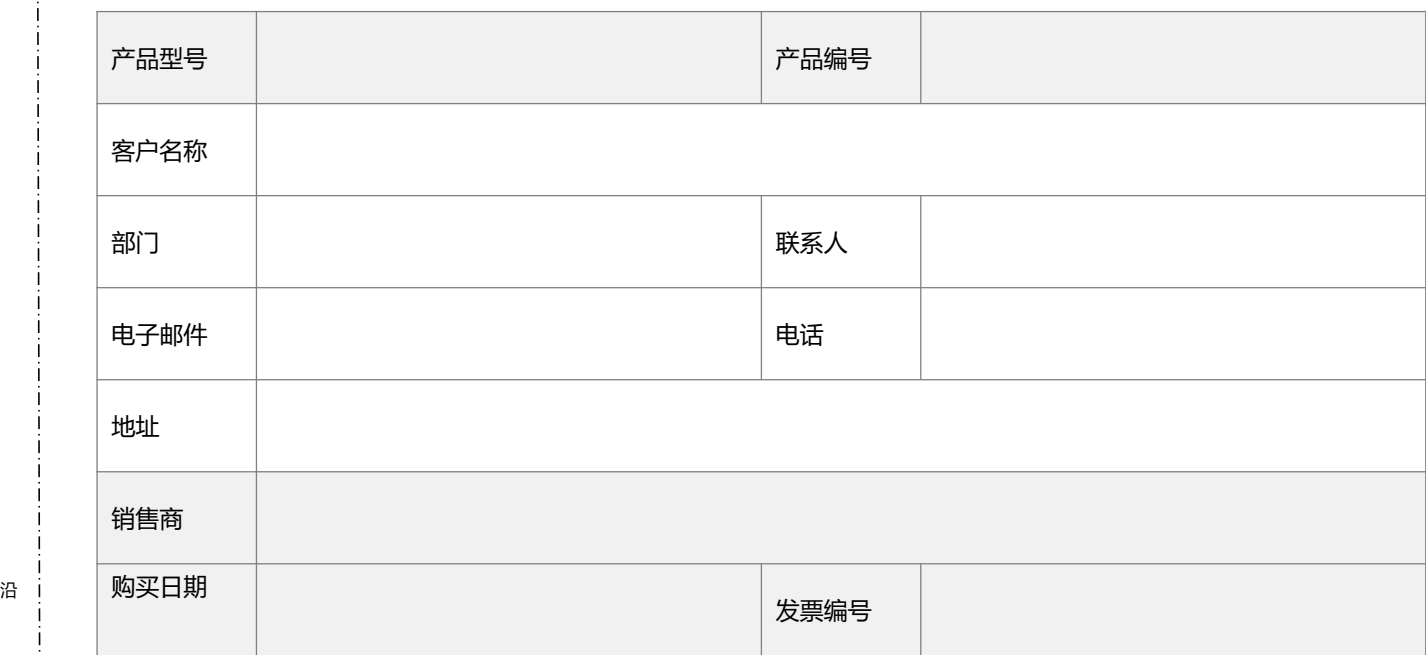

※ **注: 回执单填写好后请交给安装人员或寄回亚速旺公司,以便我们更好的进行质量跟踪和售后服务。** 线

下

虚り せいしょう しょうしょう しょうしょく